2023/08/09 00:10 1/4 Configuring Columns

## **Configuring Columns**

The optical display of the table, which is included in the ToDo-Client (please refer to elements 14 to 26), can be configured. The user may determine which information is relevant and therefore should be depicted. By right-clicking on a tab a context menu that provides access to this configuration utility will appear.

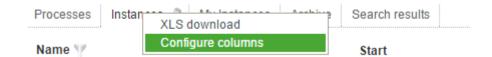

## Column view for showing instances

The following columns may be enabled or disabled within a list of instances.

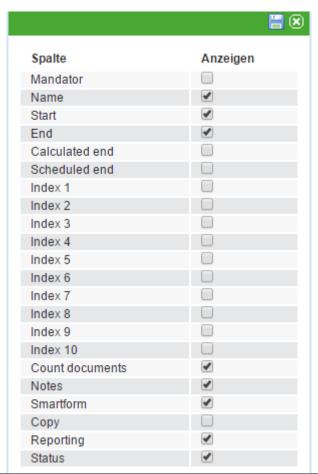

| Column              | Description                                                                                                    |
|---------------------|----------------------------------------------------------------------------------------------------|
| Name                | Name of the instance                                                                                              |
| Start               | Start of the instance                                                                                             |
| End                 | End of the instance under the condition that it is finished                                                       |
| Index 1 - Index 10  | Additional fields for indices depending on the Smartform. Please refer to Index fields for further information.   |
| Number of documents | This shows a symbol which provides an easy way to uploaded documents and indicates the exact number of documents. |
| Notes               | This shows a symbol which grants access to related notes.                                                         |

Last update: 2021/07/01 09:52

| Column    | Description                                                                                                    |
|-----------|----------------------------------------------------------------------------------------------------|
| Smartform | This depicts a symbol which opens the proper Smartform in a new window.                                                                                 |
| Сору      | This enables a symbol for copying instances and their respective process variables for employment in a new instance.                                    |
| Status    | This shows a traffic light-symbol, which indicates the current temporal progress of an instance. Please refer to CPM for further details on this topic. |

## Column view for showing activities

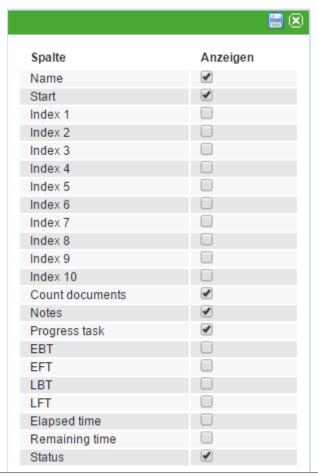

| Column              | Description                                                                                                    |
|---------------------|----------------------------------------------------------------------------------------------------|
| Name                | Name of the activity                                                                                                    |
| Start               | Start of the instance                                                                                                    |
| Index 1 - Index 10  | Additional fields for indices depending on the Smartform. Please refer to Index fields for further information.               |
| Number of documents | This shows a symbol which provides easy access to uploaded documents and indicates the exact number of documents.             |
| Notes               | This shows a symbol which grants access to related notes.                                                                     |
| Finished Tasks      | This provides and overview of how many tasks belong to this specific activity and how many of these tasks have been finished. |
| ESP                 | Earliest starting point. Please refer to Points in time of a task                                                             |
| EEP                 | Earliest ending point. Please refer to Points in time of a task                                                               |
| LSP                 | Latest starting point. Please refer to Points in time of a task                                                               |
| LEP                 | Latest ending point. Please refer to Points in time of a task                                                                 |

https://wiki.tim-solutions.de/ Printed on 2023/08/09 00:10

2023/08/09 00:10 3/4 Configuring Columns

| Column | Description                                                                                                    |
|--------|----------------------------------------------------------------------------------------------------|
| Status | This shows a traffic light-symbol, which indicates the current temporal progress of an instance. Please refer to CPM for further details on this topic. |

## Column view for showing tasks

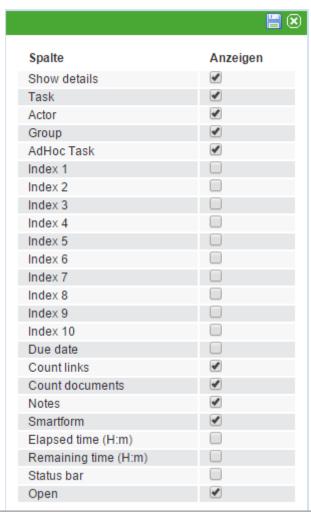

| Column              | Description                                                                                                    |
|---------------------|----------------------------------------------------------------------------------------------------|
| Show details        | This enables a symbol that opens a window showing the task-specific properties.                                                           |
| Task                | This shows the exact name of the task.                                                                                                    |
| Person responsible  | This shows the name of the person responsible for the task provided that this is already known.                                           |
| Group               | This shows the group responsible for managing the task.                                                                                   |
| AdHoc task          | This shows a symbol which indicates if this task has been created AdHoc.                                                                  |
| Index 1 - Index 10  | Additional fields for indices depending on the specific Smartform. Please refer to index fields for further information.                  |
| Number of links     | This symbol enables the user to directly open a window providing an overview of links relevant for the successful completion of the task. |
| Number of documents | This shows a symbol which provides easy access to uploaded documents and indicates the exact number of documents.                         |
| Notes               | This shows a symbol which grants access to related notes.                                                                                 |
| Smartform           | This depicts a symbol which opens the proper Smartform in a new window.                                                                   |

Last update: 2021/07/01

| Column               | Description                                                                                                    |
|----------------------|----------------------------------------------------------------------------------------------------|
| Elapsed processing   | This indicates how much time has elapsed since the start of the current                                                                                 |
| time                 | task.                                                                                                    |
| Remaining processing | This indicates how much time is remaining for the successful completion of                                                                              |
| time                 | the task.                                                                                                    |
|                      | This shows a traffic light-symbol, which indicates the current temporal progress of an instance. Please refer to CPM for further details on this topic. |

https://wiki.tim-solutions.de/ - TIM Wiki / NEW TIM 6 Documentation

Permanent link:

https://wiki.tim-solutions.de/doku.php?id=en:software:tim:configure\_columns

Last update: 2021/07/01 09:52

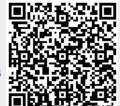